# **Table of Contents**

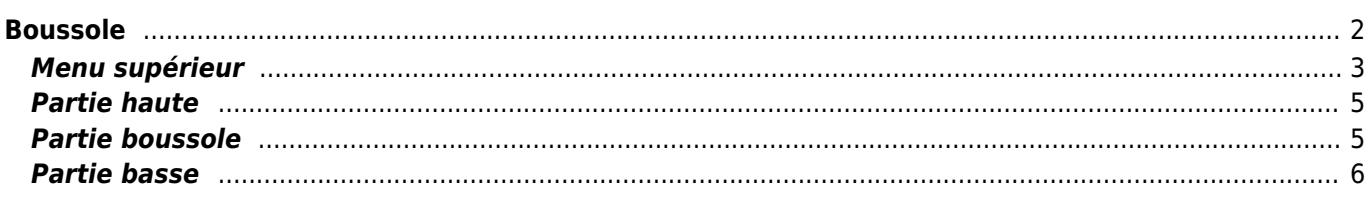

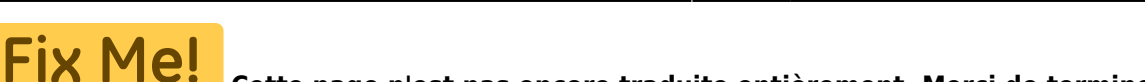

**Cette page n'est pas encore traduite entièrement. Merci de terminer la traduction**

(supprimez ce paragraphe une fois la traduction terminée)

# <span id="page-1-0"></span>**Boussole**

La boussole est l'outil de navigation intégré à c:geo. Vous pouvez démarrer la boussole à partir de la [vue](https://cgeo.droescher.eu/fr/cachedetails) [détaillée](https://cgeo.droescher.eu/fr/cachedetails) d'une cache en pointant les coordonnées de la cache elle-même ou tout [point de passage](https://cgeo.droescher.eu/fr/cachedetails#waypoint_tab) de la cache.

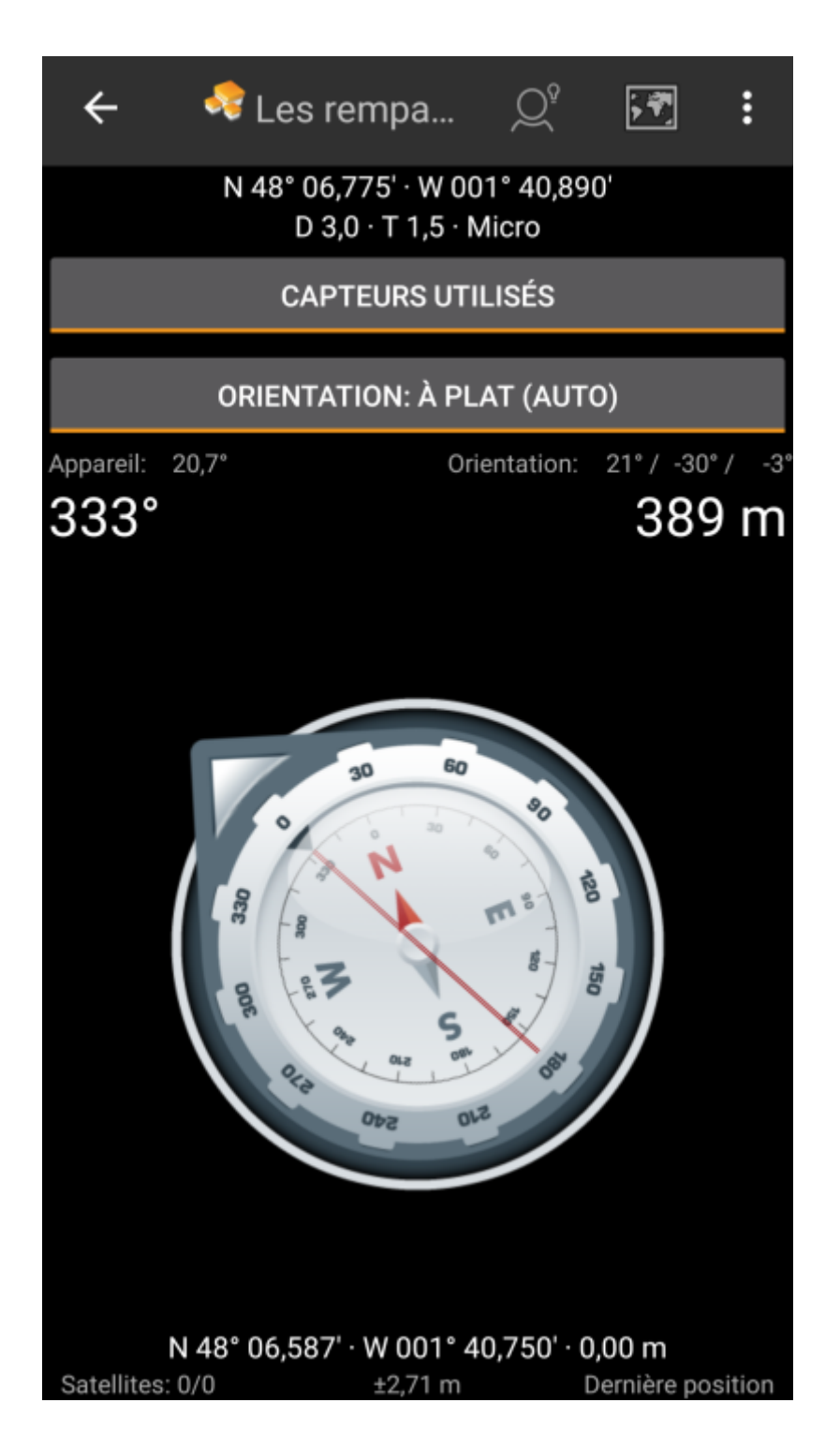

# <span id="page-2-0"></span>**Menu supérieur**

La partie supérieure de la boussole contient des fonctions supplémentaires affichées sous forme d'icône dans la barre supérieure ou masquées derrière le bouton de débordement (bouton à trois points). Toutes les fonctions disponibles sont décrites ci-dessous.

> Les icônes affichées dans la barre supérieure et le contenu derrière le bouton de débordement sont déterminés dynamiquement en fonction de la résolution de votre appareil et de l'orientation de l'écran. Ainsi, il est possible que plus ou moins d'éléments se trouvent derrière le bouton de débordement ou à la place affichés sous forme d'icônes dans la barre supérieure de votre appareil.

Dans le cas où une entrée du menu est affichée sous forme d'icône, vous pouvez appuyer longuement sur l'icône pour obtenir une fenêtre contextuelle indiquant sa fonction.

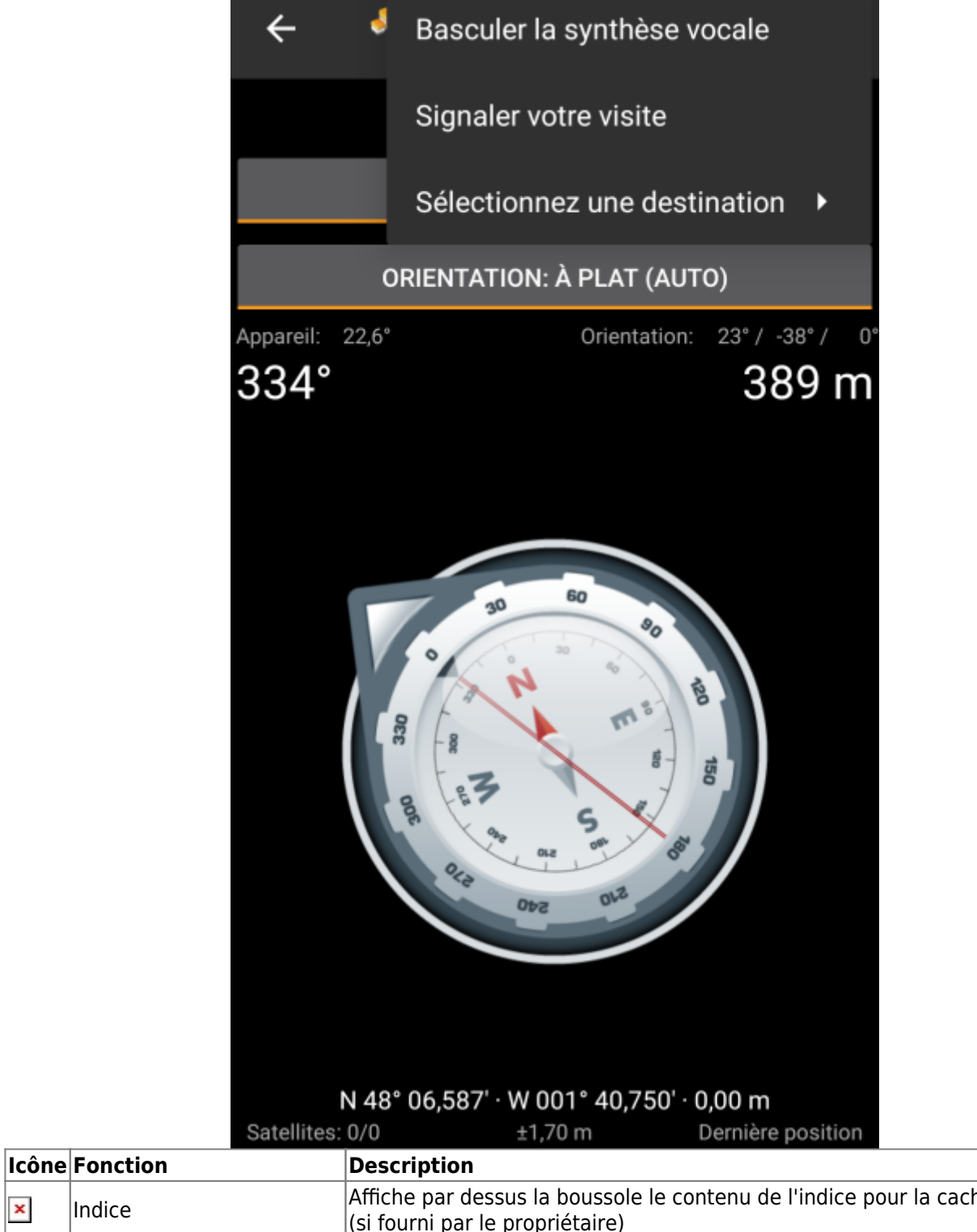

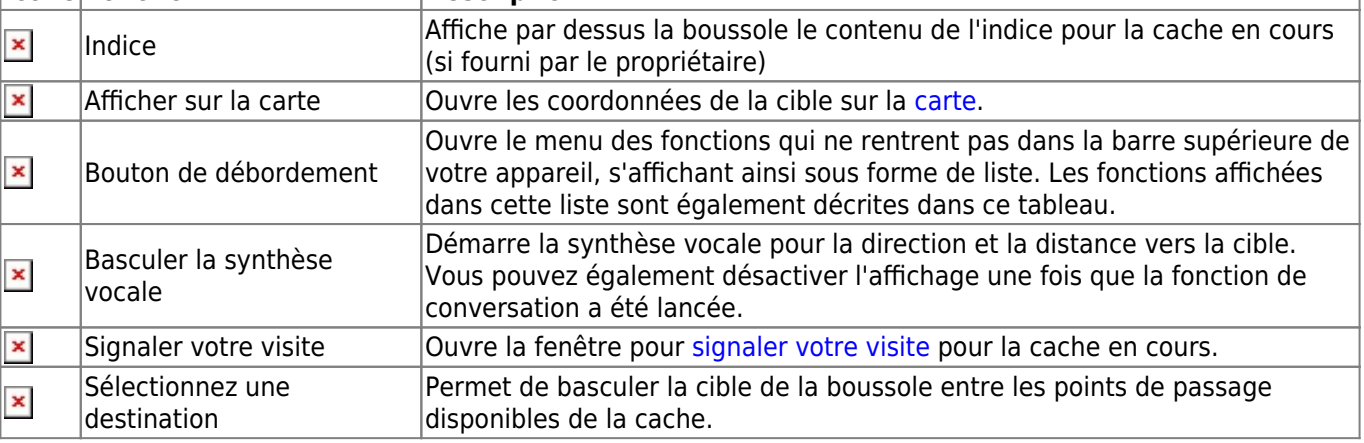

#### <span id="page-4-0"></span>**Partie haute**

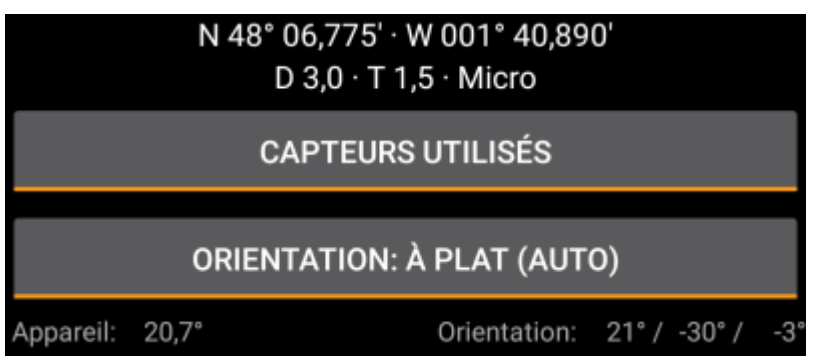

La section supérieure de l'écran de la boussole affiche les coordonnées de la cible, les notes de difficulté (D) et de terrain (T) et de taille de la cache.

Le bouton du dessous peut être utilisé pour basculer entre l'utilisation seule du GPS (GPS UNIQUEMENT) ou l'utilisation du GPS associé aux différents capteurs de votre appareil (CAPTEURS UTILISéS). Dans le second cas un bandeau indiquant l'orientation de votre appareil sera affiché.

La désactivation des capteurs de l'appareil utilisera à la place le changement de position GPS pour estimer la direction de votre mouvement. Cette fonction n'est pas aussi précise que la boussole magnétique mais peut être utile si par exemple vous utilisez la synthèse vocale et souhaitez ranger votre téléphone dans votre poche (qui ne pointera alors plus dans le sens de la marche).

## **Partie boussole**

<span id="page-4-1"></span>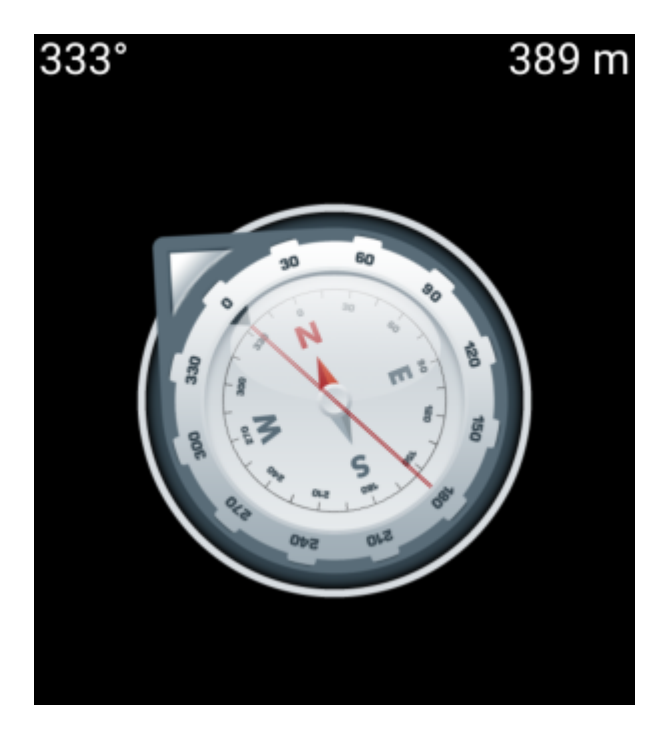

La ligne du haut montre le [relèvement](https://fr.wikipedia.org/wiki/Rel%C3%A8vement) vers le nord et la distance par rapport à vos coordonnées cibles. La distance peut être affichée en miles (mi) ou en kilomètres (km) selon vos [paramètres.](https://cgeo.droescher.eu/fr/mainmenu/settings#appearance)

La rose des vents vous montre votre orientation par rapport aux points cardinaux dans sa partie intérieure à l'aide de la ligne rouge mais également la direction vers votre cible à l'aide d'une flèche sur le pourtour pointant vers cette cible.

La rose des vents tournera en fonction de la l'orientation de votre appareil, pointant ainsi toujours vers votre

### <span id="page-5-0"></span>**Partie basse**

#### N 48° 06,587' · W 001° 40,750' · 0,00 m Satellites: 0/0  $±2,71$  m Dernière position

La partie inférieure de l'écran de la boussole affiche vos coordonnées actuelles et certaines informations d'état sur la qualité et la précision du signal GPS actuel. Reportez-vous à la partie [statut](https://cgeo.droescher.eu/fr/mainmenu/start#bottom_section) de l'écran principal pour plus de détails.